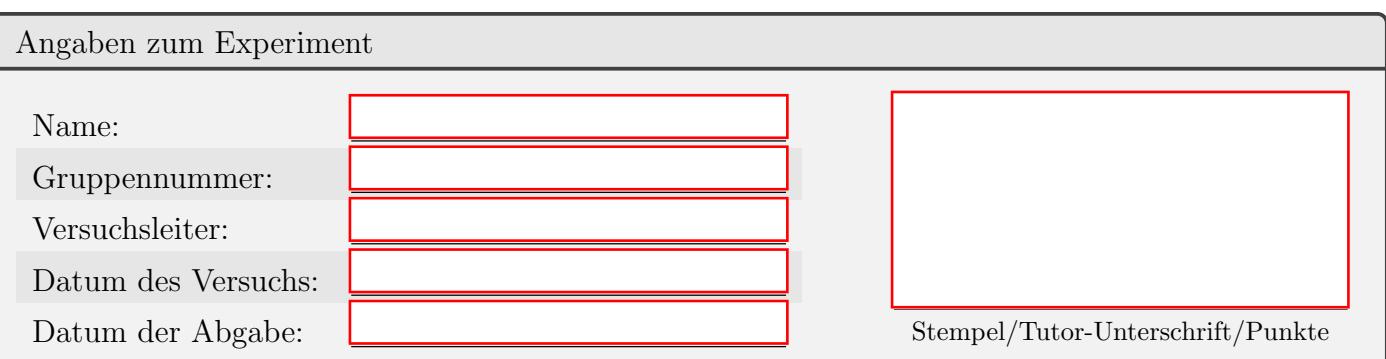

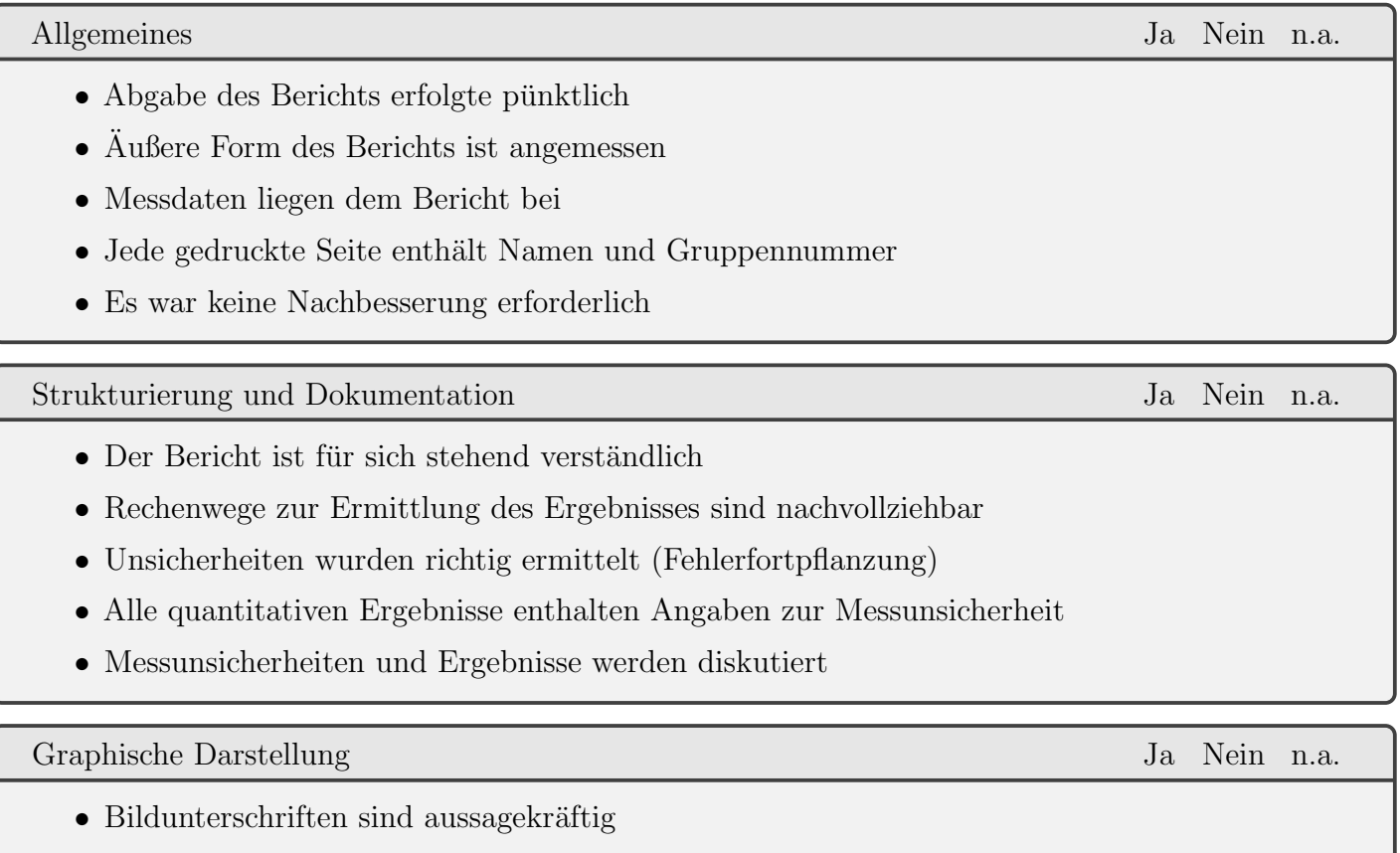

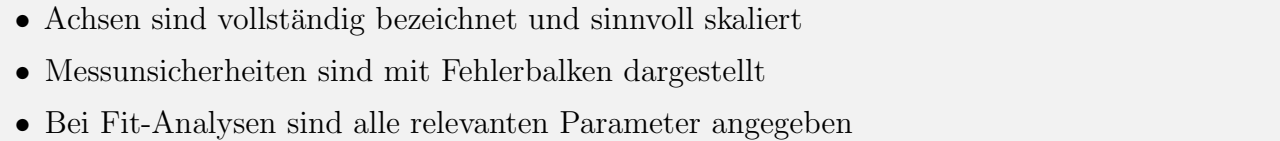

• Bei ubernommenen Bildern ist die Quelle angegeben ¨

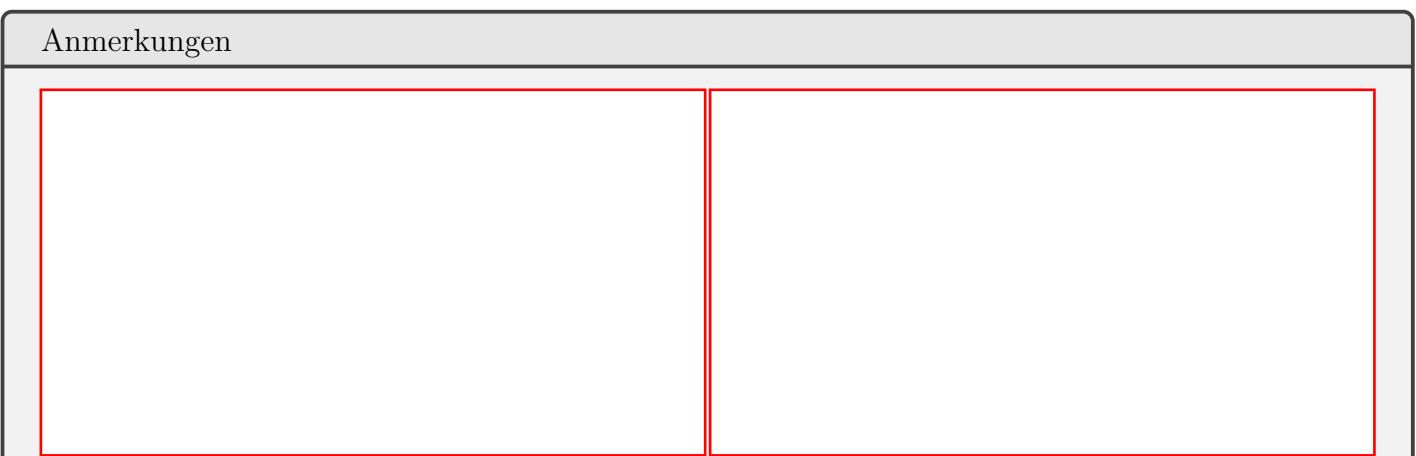

 $\Box$ 

 $\Box$ 

 $\Box$ 

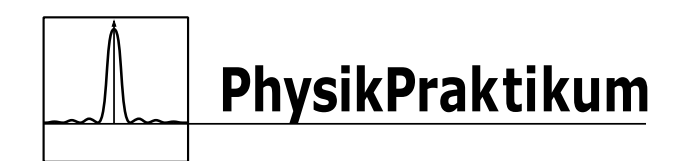

# Versuchsbericht A01

## Gruppe \*Grp.-Nr.\*

\*Author1\* \*Author2\*

17. November 2023

Inhaltsverzeichnis

## 1 Einleitung

[1](#page-2-0) Naturwissenschaftliche Fachtexte sind etwas speziell. Sie sind vergleichsweise stark strukturiert und enthalten Formeln, Tabellen, Fußnoten und Literaturverweise. Vor diesem Hintergrund hat Donald Knuth bereits Anfang der 1980er Jahre das Satzprogramm TEX entwickelt, das diese Bedürfnisse erfüllt und im Buch The TeXbook beschrieben.[knuthtexbook] Zusammen mit dem Werkzeug MetaFont zur Handhabung von Schriften liefert TEX Ergebnisse, die bis ins Detail den uber Jahrhunderte gewachsenen Regeln der Druckkunst entsprechen. Es war allerdings etwas ¨ sperrig zu benutzen. Daher hat wenig später Leslie Lamport eine Sammlung von TeX-Makros zusammengestellt und als L<sup>AT</sup>EX der Allgemeinheit zur Verfügung gestellt. [leslielamportlatex]

Die Versuchsberichte zum Physikpraktikum sind eine gute Gelegenheit, das Erstellen von Dokumenten mit LaTeX zu lernen. Dieser Text gibt eine Übersicht zu den besonders häufig gebrauchten Funktionen wie Tabellen, Formeln und Bilder. Gleichzeitig kann er Ihnen als Kopiervorlage dienen. Er hat vom Deckblatt über die Einleitung bis zur Gruppennummer im Seitenkopf alle formalen Eigenschaften, die ein Versuchsbericht haben soll.

# 2 **LATEX-Distribution installieren**

Bei Latex arbeiten mehrere Software-Komponenten eng mit einander zusammen. Das lässt sich ein wenig hinkend mit einem Auto vergleichen. Sie kommen während der Fahrt eigentlich nur mit der Benutzerschnittstelle bestehend aus Sitz, Lenkrad und Pedale in Kontakt (Latex-Arbeitsumgebung). Eine geeignete Mechanik leitet Ihren Wunsch nach Kurvenfahrt, oder Beschleunigung an den Antrieb weiter (LATEX). Der Motor leistet mit vielen schnell rotierenden Teilen die eigentliche Arbeit (T<sub>EX</sub>). Die Räder bringen die mechanische Leistung auf die Straße (Druckertreiber). Das Ganze wird mit Fahrgestell, Karosserie und weiteren Komponenten als "Auto" verkauft (Latex-Distribution).

Sie ahnen, was jetzt kommt: Um mit Latex einen Bericht zu schreiben, brauchen Sie eine Latex-Distribution. Diese Distribution muss auf ihrem Rechner vorhanden sein, bevor Sie Ihre bevorzugte Latex-Arbeitsumgebung installieren.[2](#page-2-1) Je nach Betriebssystem empfehlen sich leicht unterschiedliche Vorgehensweisen:

- Microsoft Windows : [Installieren Sie TeXLive.](https://www.tug.org/texlive/windows.html) Eine vereinfachte Installationsanleitung für TeXLive gibt es [beim LyX-Projekt.](https://wiki.lyx.org/Windows/TeXLive) [MiKTeX](https://miktex.org/howto/install-miktex) ist nahezu gleichwertige Alternative, es sei denn, sie wollen LyX nutzen.
- Apple MacOS : [Installieren Sie MacTeX.](https://tug.org/mactex/mactex-download.html) Das ist eine angepasste Variante von TeXLive.
- Linux : Keine getrennte Installation nötig. Ihr Paketmanager wird die passende Latex-Distribution nachziehen, sobald Sie eine Latex-Arbeitsumgebung installieren.
- Overleaf : Unter der Adresse <https://tex.cloud.uni-hannover.de> bietet das Rechenzen-trum LUIS einen Zugang zum Online-Service [Overleaf](https://www.overleaf.com/) an. Dieser Service unterstützt die gleichzeitige Zusammenarbeit am Dokument. Es ist keine lokale Installation von Latex erforderlich. Wie bei Online-Diensten üblich, benötigen Sie einen WWW-Browser und während der Arbeit am Bericht einen durchgehenden Zugang zum Internet.

<span id="page-2-0"></span> $1$ Die Einleitung leitet den jeweiligen Text ein. Sie enthält noch nichts vom eigentlichen Inhalt

<span id="page-2-1"></span><sup>&</sup>lt;sup>2</sup>Ausnahme: Bei ShareLatex benötigen Sie nur einen Web-Browser. Latex selbst und die Latex-Arbeitsumgebung laufen auf den Servern des Rechenzentrums.

## 3 Arbeitsumgebungen für LATEX auswählen

Mit Latex lassen sich Texte auf sehr unterschiedliche Art erstellen. Dabei reicht das Spektrum vom Texteditor, der in keiner Weise speziell für Latex eingerichtet ist, über ausgefeilte Entwicklungsumgebungen, die beim Erstellen korrekter Latex-Syntax assistieren, bis zu Anwendungen, die eine Eingabe ganz ohne klassische Latex-Befehle erlauben. Auf das Ergebnis hat die Wahl der Umgebung bei der Erstellung keinen Einfluss. Alle Umgebungen haben Zugriff auf alle Möglichkeiten, die Latex bietet.

Hier eine Zusammenstellung von Umgebungen, die sich vielfach bew¨ahrt haben. Diese Umgebungen stehen alle unter einer offenen Lizenz und sind für die üblichen Betriebssysteme verfügbar (Linux, Windows, MacOS). Offene oder versteckte Kosten fallen nicht an.

- [texworks](http://www.tug.org/texworks/) ist eine Latex-Umgebung, die die Anzahl der Bedienelemente möglichst klein hält. Das von Latex erstellte PDF-Dokument wird in einem getrennten Fenster angezeigt. Bei den Windows-Varianten von texlive und miktex wird texworks mitgeliefert.
- [texstudio,](https://www.texstudio.org/) [texmaker](https://www.xm1math.net/texmaker/) und [Kile](https://kile.sourceforge.io/) sind Latex-Umgebungen, die den eingetippten Quelltext, einen Baum der verwendeten Dateien und das von Latex gesetzte Dokument in einem Fenster präsentieren. Häufig gebrauchte Latex-Befehle sind als Mausklick auf Icons einfügbar. Abschnitte und Kapitel lassen sich für bessere Übersicht "einklappen".
- Die Arbeitsumgebung von [overleaf](https://tex.cloud.uni-hannover.de) ähnelt der von texmaker oder kile mit der Besonderheit, dass Sie und Ihr Gruppenpartner den Bericht gleichzeitig bearbeiten können.
- [lyx](https://www.lyx.org/) ist ein Editor mit einer Benutzeroberfläche, die recht ähnlich zu Office anmutet. Erst beim Export wird im Hintergrund Latex eingesetzt. Das heißt, man muss keine Latex-Befehle eingeben. Formeln werden direkt am Bildschirm dargestellt.

In der englischen Wikipedia gibt es eine Tabelle mit den Eigenschaften vieler Latex-Umgebungen: [https://en.wikipedia.org/wiki/Comparison\\_of\\_TeX\\_editors](https://en.wikipedia.org/wiki/Comparison_of_TeX_editors)

Bei stackexchange.com gibt es einen Thread, der viele Latex-Umgebungen kurz vorgestellt: <https://tex.stackexchange.com/questions/339/latex-editors-ides>

#### 4 Tutorials und Nachschlagwerke

Zum Arbeiten mit Latex gibt es viel Literatur und Anleitungen. Hier eine Auswahl von Online verfügbaren Werken:

- LaTeX@TU-Graz: Die TU Graz unterhält auf ihren Webseiten einen Bereich zum Arbeiten mit Latex. Das dort enthaltene Tutorial findet einen guten Kompromiss zwischen Inhalt und Ubersichtlichkeit: <https://latex.tugraz.at/latex/tutorial>
- l2kurz: Die BTEX2e-Kurzbeschreibung hat schon vielen den Einstieg in Latex erleichtert. Gleichzeitig eignet sie sich als Nachschlagewerk für Befehle und Funktionen, die nicht allzu exotisch sind.

<http://dante-ev.github.io/l2kurz/l2kurz.pdf>

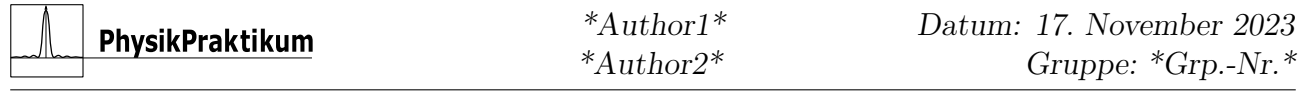

Wikibook LaTeX: Das englischsprachige Wikibook zu Latex gehört zu dem Wikiversum, zu dem auch Wikipedia gehört. Ähnlich wie die Wikipedia ist es ein ständig weiter wachsendes Gemeinschaftswerk. Dabei hat es über die Jahre einen Stand erreicht, der auch fortgeschrittene Themen gut abdeckt.

<https://en.wikibooks.org/wiki/LaTeX>

Wikibook LaTeX-Wörterbuch: Dieses deutschsprachige Wikibook konzentriert sich darauf ein Nachschlagwerk für die Befehle in Latex zu sein. [https://de.wikibooks.org/wiki/LaTeX-W%C3%B6rterbuch:\\_InDeX](https://de.wikibooks.org/wiki/LaTeX-W%C3%B6rterbuch:_InDeX)

## 5 Bilder und Graphen einbinden

So ziemlich jeder Versuchsbericht wird in der einen oder anderen Form Graphen und Bilder präsentieren. Dafür eignet sich die figure-Umgebung. Innerhalb dieser Umgebung wird dann der Befehl \includegraphics{} genutzt.

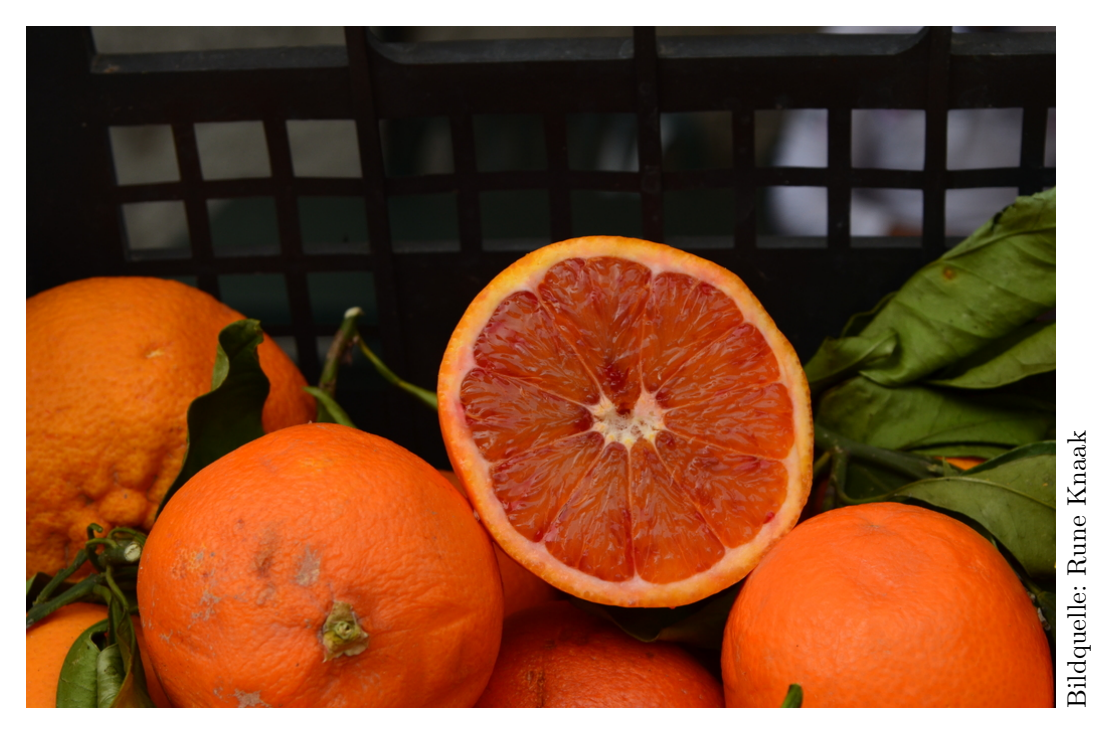

Abbildung 1: Für die Platzierung ist bei diesem Bild die Option [htbp!] angegeben. Es wird daher von Latex dorthin geschoben, wohin es nach vorgegebenen Regeln passt. Mit der Option [H] würde das Bild ohne Rücksicht auf Schönheit genau an die Stelle gestellt, an der es im Latex-Text steht.

Die Abbildung ?? könnte auch eine Grafik zeigen, die mit einem externen Programm erzeugt wurde. Dabei werden die Formate PDF (\*.pdf), PNG (\*.png), JPEG (\*.jpg) und Encapsulated Postscript  $(*.eps)$  unterstutzt.

Zu nicht selbst erstellten Bildern und Grafiken muss die Herkunft angegeben werden. Dafur ¨ eignet sich die Umgebung \copyrightbox{}.

Es ist empfehlenswert, die Bilder in einem eigenen Unterordner zu sammeln – zum Beispiel in einem Ordner Images/

Grafiken und Bilder sollten mit Bildunterschriften ausgestattet sein, die Auskunft daruber geben, ¨ was auf dem Bild zu sehen ist. Das wird mit dem Befehl \caption innerhalb der figure-Umgebung erreicht.

Die Platzierung Bilder im Textfluss ist genau wie der Zeilenumbruch und allgemein die Verteilung des Inhalts auf eine Aufgabe von Latex. Dabei orientiert sich Latex an bestimmten harten Grundregeln, wie etwa der, dass Bilder nicht mit Text uberlappen sollten und gewissen einpro- ¨ grammierten Schönheitsregeln. So vermeidet Latex nach Möglichkeit große leere Bereiche. Die Priorität der Schönheitsregeln kann durch in eckigen Klammern gesetzten Optionen beeinflusst werden. Üblich ist dabei [htbp!]. Das steht für "here", "top", "bottom" und "page".

Mit der Option [H] kann man an dieser Stelle den Wunsch ausdrücken, das Bild genau an dieser Stelle in den Fließtext einzufügen. (Diese Option benötigt im Vorspann das Paket float)

Wenn keine Platzierung möglich erscheint, dann stellt Latex das betreffende Bild zurück. Dieses Bild "blockiert" dann zunächst alle weiteren Bilder, denn Latex wird immer die Reihenfolge beibehalten. Im Ergebnis wurden dann alle Bilder auf eigenen Seiten ganz hinten an das ¨ Dokument angehängt. Da das fast immer unerwünscht ist, ist im Vorspann zu diesem Dokument das Paket [section]placeins eingebunden. Es sorgt dafür, dass spätestens nach am Ende eines Abschnitts (\end{section}) alle noch nicht platzierten Bilder und Tabellen "abgeladen" werden.

Es gibt in Latex noch viele weitere Gestaltungsmöglichkeiten im Zusammenhang mit Bildern. Einen guten Uberblick gibt dieses Kapitel im englischen Wikibook: ¨

[https://en.wikibooks.org/wiki/LaTeX/Floats,\\_Figures\\_and\\_Captions](https://en.wikibooks.org/wiki/LaTeX/Floats,_Figures_and_Captions)

## 6 Tabellen erstellen

Tabellen werden in Latex ublicherweise wie Bilder in einer verschiebbaren Umgebung angelegt. ¨ In diesem Fall handelt es sich um eine table-Umgebung (\begin{tabular}...\end{tabular}). Die table-Umgebung enthält dann mit der tabular-Umgebung die eigentliche Tabelle und dazu mit \caption{} die Tabellenunterschrift.

Die Darstellung von Tabellen kann man mit den Optionen und Parametern in vielfältiger Weise gestaltet werden. In der Tabelle ?? wurden drei der besonders häufigen Bedürfnisse berücksichtigt:

- Vereinigung von waagerecht nebeneinander liegenden Zellen ⇒ Der Befehl multicolumn
- Ausrichtung der Werte auf das Dezimalkomma  $\Rightarrow$  Formatierungskürzel S. Für diese Funktion wird das Paket siunitx gebraucht.
- Jede zweite Zeile wird leicht grau unterlegt ⇒ Der Vorspann enthält den Befehl \rowcolors{1}{}{lightgray} aus dem Paket xcolor.

Die meisten Latex-Umgebungen enthalten eine Funktion um den Rohbau einer Tabelle zu erstellen. Außerdem gibt es den Online-Service TablesGen, der recht viele Tabellenfunktionen kennt.[TablesGen]).

|         | Versuchsläufe |       |        |        |        |        |        |
|---------|---------------|-------|--------|--------|--------|--------|--------|
|         |               | 9     | З      |        |        |        |        |
| $t_{1}$ | 0.434         | 0.428 | 0.422  | 0,434  | 0.421  | 0,430  | 0.416  |
| $t_{2}$ | 0,378         | 0.376 | 0,360  | 0,379  | 0,366  | 0.375  | 0,355  |
| $t_{3}$ | 0.32          | 0,326 | 0,309  | 0,330  | 0,313  | 0,328  | 0,352  |
| $t_4$   | 24,284        | 12,2  | 12,266 | 23,286 | 12,269 | 12,288 | 13,222 |

Tabelle 1: Messergebnisse. Gemessen wurden jeweils vier Zeiten zwischen aufeinander folgenden Stößen  $t_i$ . Die Messung wurde sieben Mal wiederholt.

#### 7 Quellenangaben angeben

Literaturverweise werden von Latex aus einer externen Datenquelle zusammen gesammelt. Im einfachsten Fall besteht diese Datenquelle aus einer Datei mit einer Reihe von Einträgen im Bibtex-Format. Für dieses Dokument hier ist dies die Datei Literatur.bib.

Der erste Parameter bei einem Eintrag im Bibtex-Format ist die Kennung unter der man ihn im Latex-Quelltext aufrufen kann. Dazu dient der Befehl ref. Dieser Befehl wird von latex gegen ein Kurzel ausgetauscht. Außerdem wird das Literaturverzeichnis um eine Langversion ¨ des Verweises erweitert.

Die Einträge aus der Datenquelle werden vom Hilfsprogramm biber eingesammelt und in eine für Latex lesbare Form gebracht (\*.bbl, \*blg und \*bcf). Das heißt, dieses Programm muss vor dem Aufruf von Latex ausgeführt werden:

Kile: funktioniert automatisch ohne Konfiguration, kein eigener Aufruf nötig.

- **TeXmaker:** Options  $\rightarrow$  Configure Texmaker  $\rightarrow$  Commands  $\rightarrow$  Bib(la)tex: biber % Aufruf mit F11.
- TeXstudio: Options → Configure TeXstudio → Build → Default Bibliography Tool → biber Aufruf mit F8.

TeXworks: Im Menü Typeset den Punkt "biber" auswählen und ausführen.

Der Befehl \printbibliography stellt das Literaturverzeichnis im fertigen Dokument dar.

#### 8 Formeln setzen

Der Formelsatz von Latex ist exzellent. Von \$-Zeichen umgeben werden Formeln direkt in den Fließtext gesetzt:  $\alpha = \beta + \Delta$ . Um Formeln in einer eigenen Zeile abgesetzt darzustellen, nutzt man die equation-Umgebung (\begin{equation}...\end{equation}):

$$
e^{i\pi} + 1 = 0\tag{1}
$$

Die Gleichung ?? wurde unsichtbar mit \label{euler} markiert. Damit kann im Fließtext der Befehl \ref{euler} auf die Gleichungsnummer verweisen.

Wenn eine Nummerierung der Gleichung nicht gewunscht ist, hilft die Sternchen-Variante der ¨ equation-Umgebung (\begin{equation\*}...\end{equation\*}):

$$
\langle X \rangle = \frac{1}{N} \sum_{i=1}^{N} X_i
$$

#### 9 Werte darstellen

Durch Messungen ermittelte Werte haben meist eine Einheit und eine Unsicherheit. Um dies korrekt darzustellen, eignet sich der Befehl SI aus dem Paket siunitx. Die Eingabe ist recht flexibel. Der Befehl erkennt verschiedene Notationen für die Unsicherheit. Beispiele:

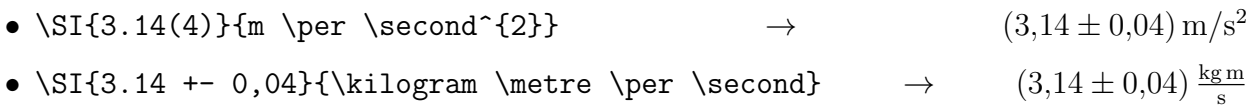

Die Formatierung der Ausgabe lässt sich konfigurieren. Wie sehr das ins Detail geht, kann man daran ablesen, dass die Dokumentation des Pakets 96 Seiten umfasst:

```
http://mirrors.ctan.org/macros/latex/contrib/siunitx/siunitx.pdf
```
## 10 Das Deckblatt

Ein Versuchsbericht ist erst mit dem Deckblatt des Physikpraktikums fertig fur eine Abgabe. Seit ¨ Herbst 2020 ist das Deckblatt als PDF-Formular mit Textfeldern zum nachträglichen, digitalen Ausfüllen gestaltet. Leider gehen diese ausfüllbaren Textfelder bei der Einbindung eines PDFs innerhalb von Latex verloren. Deshalb wird das Deckblatt in dieser Vorlage als Latex-Code mit Hilfe des Befehls input{} eingebunden.

Alternativ können Sie das PDF des Deckblatts nachträglich mit einem getrennten Programm vor das von Latex erstellte PDF setzen. Für diese Aufgabe eignet sich pdfunite. Dieses Hilfsprogramm ist Teil der freien Bibliothek [Poppler,](http://poppler.freedesktop.org/) die sowohl bei TeXlive als auch bei MikTex mitgeliefert wird. Aufruf in der Kommandozeile:

• pdfunite Deckblatt.pdf BERICHT.pdf BERICHT\_MIT\_DECKBLATT.pdf

Das Programm pdf sam erfüllt die gleiche Funktion mit einer grafischen Bedienoberfläche. Es ist für Linux in vielen Distributionen enthalten. Für Windows und MacOS ist es auf der [Downloadseite des Projekts](https://pdfsam.org/download-pdfsam-basic/) erhältlich.

#### 11 Die Quelldateien dieses Dokuments

Das PDF dieses Dokuments benötigt zur Erstellung die folgenden Dateien:

- Versuchsbericht-latex.tex
- Vorspann.tex
- Deckblatt-Formular.tex
- Deckblatt-Vorspann.tex
- Unterordner Images mit den Bildern ap-logo bw.pdf und orangen.jpg

Andere Dateien, die Sie möglicherweise in dem Ordner des Dokuments finden, wurden von Latex automatisch erstellt. Sie können sie ohne Schaden löschen. Bei Bedarf werden die Dateien beim nächsten Lauf von pdflatex oder biber wiederhergestellt.

#### 12 Zusammenfassung

Das Satzsystem LATEX eignet sich gut zur Erstellung von Versuchsberichten im Physikpraktikum. Es gibt für Latex eine Auswahl an Umgebungen, die für unterschiedliche Arbeitsweisen ausgerichtet sind. Formeln werden perfekt dargestellt. Mit anderen Werkzeugen erstellte Grafiken und Fotos können als PDF eingebunden werden. <sup>[3](#page-8-0)</sup>

<span id="page-8-0"></span><sup>3</sup>Am Ende des Versuchsberichts steht die Zusammenfassung. Die Zusammenfassung fasst die wichtigsten Ergebnisse aus dem Hauptteil des Berichts in einer Handvoll Zeilen zusammen. Sie präsentiert keine neuen Ergebnisse.